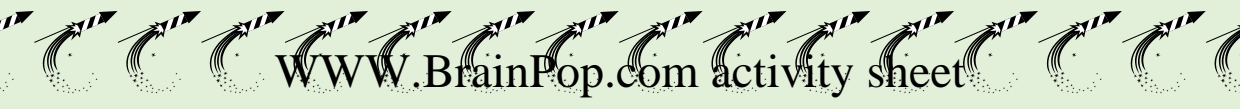

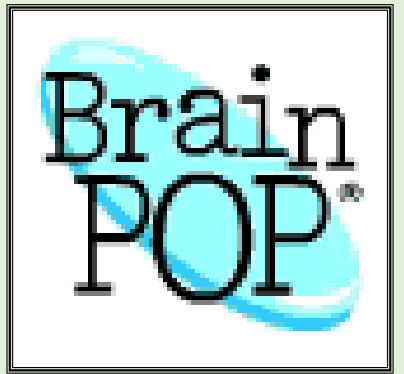

- 1. Log onto www.brainpop.com
- 2. Click Log in

C. C. C.

Celeration Company

- 3. For username enter **siouxcity**
- 4. For the password enter **brainpop**
- 5. You will then click on **Engineering & Tech** towards the bottom of the page

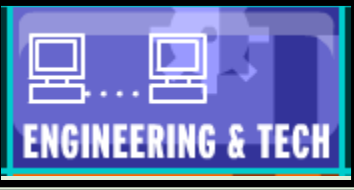

6. On the next screen click on the box called **Computer Science**

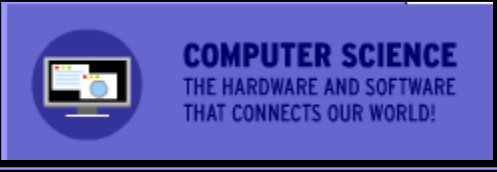

7. Find and click on the subject, **Cloud Computing**

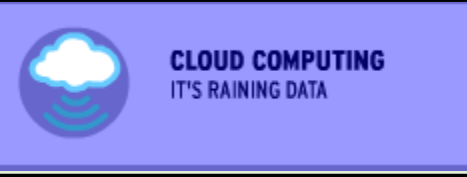

8. You will have to view the presentation and take the **GRADED Quiz** at the end

and and the surface of the surface of the surface

- 9. Use the SNIPPING TOOL to cut out your score.
- 10. Save As: Period-Cloud-lastname (Example: **8B-cloud-rodriguez)**
- 11. Email the snip to MR. HENN at [hennl@siouxcityschools.org](mailto:hennl@siouxcityschools.org)

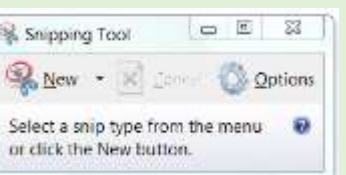